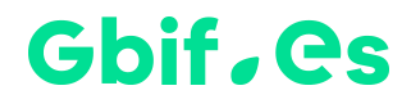

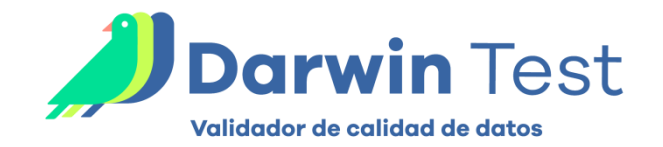

# **Instrucciones instalación Darwin Test**

Nodo Nacional de Información de Biodiversidad

Unidad de Coordinación

GBIF España

Año 2017

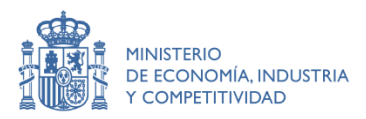

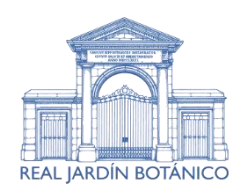

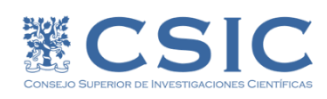

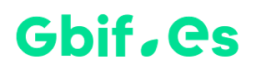

## **Instalación**

## **A.- Extraer los ficheros del .zip a un directorio al efecto**

Descomprima el fichero de descarga en cualquier unidad de disco y automáticamente le creará un directorio Unidad:\Darwin\_Test33.

#### **B.- Ejecutar la aplicación**

Haciendo doble-clic sobre Darwin\_test33.accdb podrá ejecutar la aplicación.

#### **C.- Establecer idioma y otros parámetros de Darwin Test**

En esta pantalla, en la parte inferior, se puede seleccionar el idioma:

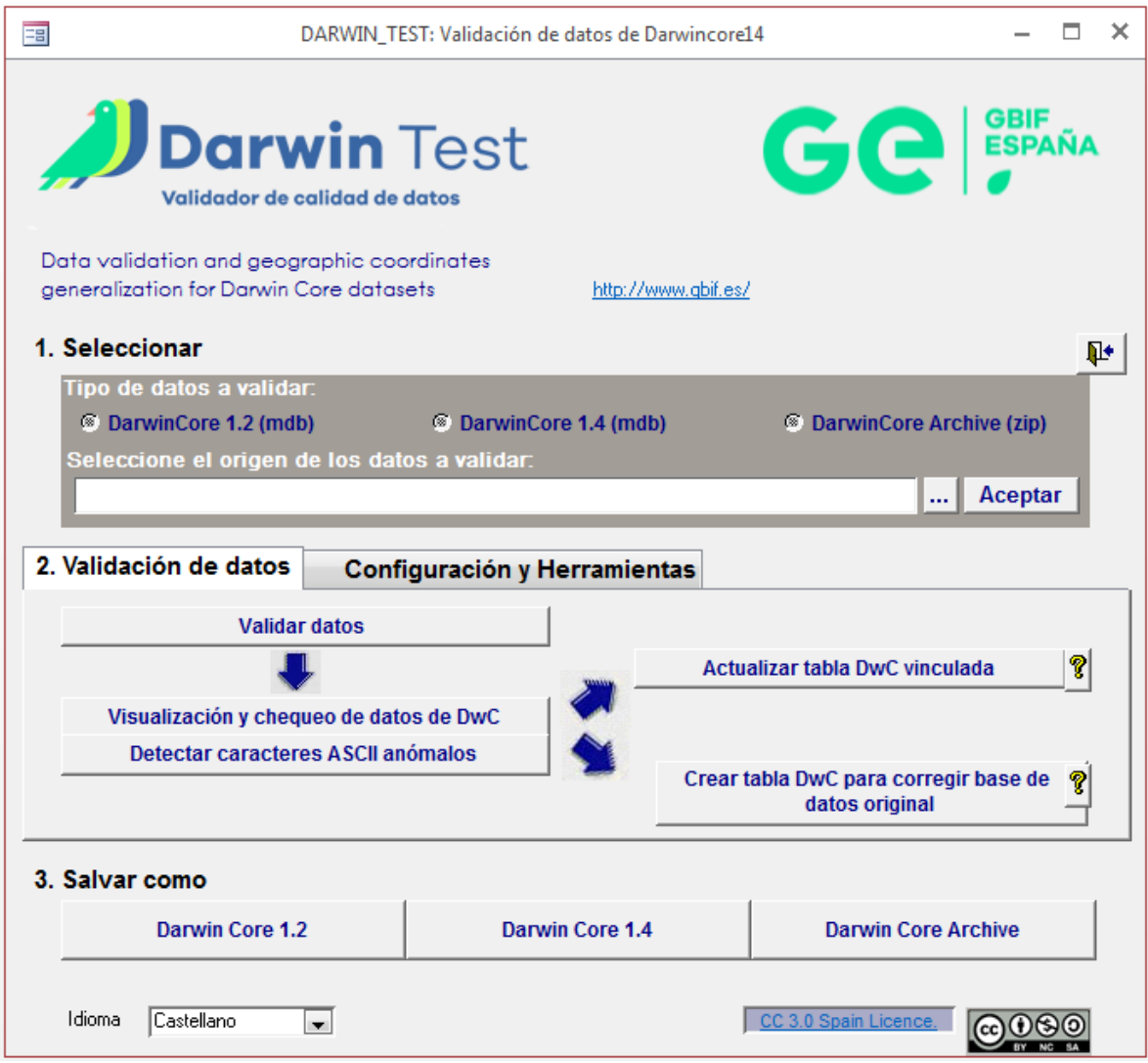

Para cualquier duda o consulta, pueden ponerse en contacto con la [Unidad de](mailto:info@gbif.es)  [Coordinación.](mailto:info@gbif.es)

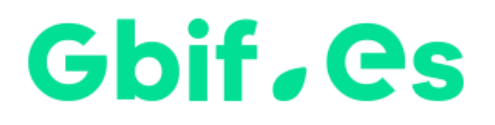

Nodo nacional de información de Biodiversidad

Unidad de Coordinación

GBIF España

gbif.es

datos.gbif.es

Año 2017

Real Jardín Botánico Plaza de Murillo, 2 28014 Madrid - ESPAÑA Tel. 91 420 30 17 ext.170-171

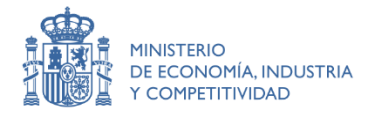

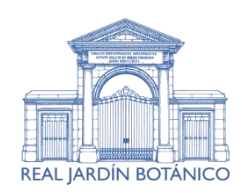

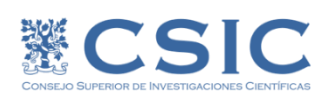